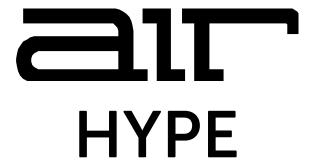

# User Guide English

Manual Version 1.1

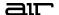

#### Introduction

Thank you for purchasing the AIR Hype plugin instrument. The AIR Hype plugin is s an advanced sound library with a large offering of inspiring sound instruments and effects. These breath-taking sounds will quickly spark any producer's creativity and make music production a fluid, uninhibited process. AIR Hype delivers hundreds of emotive sounds and presets while its intuitive layout and numerous macro controllers make the sound design and shaping process fast and responsive. Create music and craft your unique sonics seamlessly with a world class synthesizer plugin.

This user guide explains the features and functions of the plugin instrument. For more information on using this plugin with other software, please refer to your software's documentation for adding and using plugin instruments.

#### System Requirements & Product Support

For complete system requirements and compatibility information, visit airmusictech.com.

For technical support, visit support.airmusictech.com.

#### Installation

- 1. Double-click the **.exe** (Windows) or **.pkg** (macOS) file you downloaded. Follow the on-screen instructions to install the software.
- 2. Open the plugin application.
- 3. Click **Sign In** to sign into your inMusic Brands Profile using your Internet browser. If you do not have an inMusic Brands Profile yet, you will be prompted to create one.
- 4. Once you have signed in, click **Activate** in the plugin window to enter your serial key to unlock the plugin. You can unlock each plugin on up to three devices at a time.
- 5. If you do not have a serial key, you can click **Try Unlicensed** to explore the plugin with intermittent audio alerts. You can also click **10-Day Trial** to initiate a free, fully featured trial of the plugin for 10 days.

If you would like to purchase a serial key, click the link to purchase a license at profile.inmusicbrands.com.

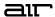

## **Operation**

#### Overview

**Setup Section** 

Global **Controls** and **Macros** 

**Synth Controls** 

FX **Toggles** 

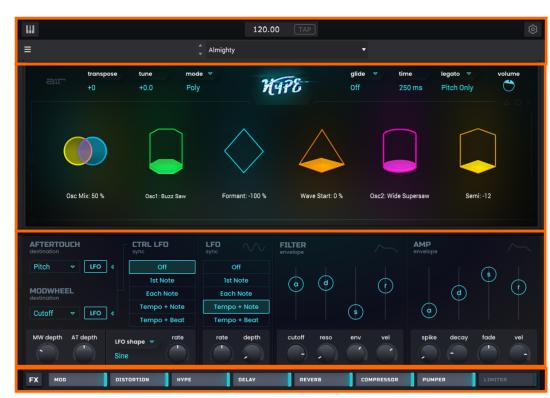

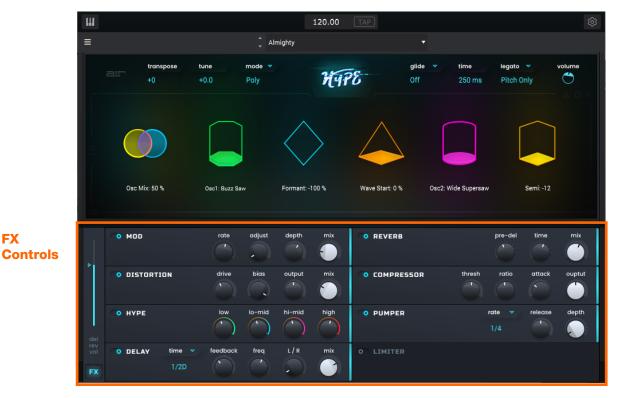

FX

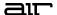

#### **Setup Section**

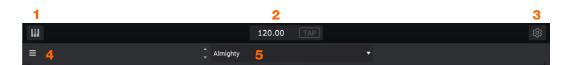

- 1. **Keyboard:** Click this icon to enable or disable the virtual keyboard. When enabled, you can click these keys to input notes, or view notes being played on an external MIDI device.
- 2. **Tempo:** Displays the current plugin tempo. To change the tempo:
  - Click the number and use your keyboard to input a new value.
  - Click and drag the tempo value up or down using your cursor.
  - Click the **Tap** button at regular intervals.
- 3. Settings: Click this icon to open the Settings window, where you can set the following parameters:
  - Output: to select an audio hardware driver in your computer system. Click the **Test** button to play a test tone for checking your audio output settings. (Careful! You should lower the volume on your audio system beforehand.)
  - **Sample Rate:** Click this drop-down menu to select the desired sample rate for your project. This depends on the available sample rates of the type of MPC hardware you are using or of your audio interface (i.e., select **96000 Hz** only if your interface allows a 96 kHz sample rate).
  - Audio Buffer Size: Click this drop-down menu to set your audio system's latency. Lower values result in a
    more immediate playing response but also more CPU consumption. If you are working with larger projects,
    this may cause audible clicks and pops. Higher values are more CPU-friendly but can produce more delay
    between pressing a pad and hearing the corresponding sound. The ideal audio buffer size also depends on
    your computer's CPU performance. Experiment with this to find the best setting for your system.
  - Active MIDI Inputs: Displays available MIDI input devices. To enable a device, check the box next to its name.
  - **Bluetooth MIDI:** Click this icon to open your system's Bluetooth settings menu, where you can select a Bluetooth-enabled MIDI device to control the plugin.
- 4. **Menu:** Click this icon to open the menu, where you can find the following options:
  - Scale: Click here to select a value to scale the plugin window to a new size.
  - Load Preset: Click here to load a saved preset.
  - Save Preset: Click here to save the current preset.
  - Open User Guide: Click here to open this User Guide.
  - **About:** Click here to view plugin version information.
- 5. **Preset:** Click this drop-down menu to view the list of included plugin presets. You can also click the up and down arrows next to this field to move to the previous or next preset.

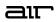

# Global Controls and Macros

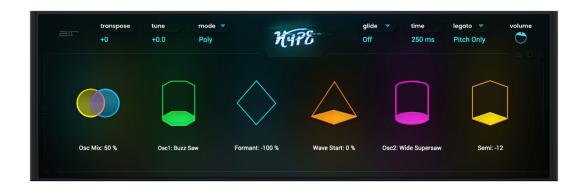

| Parameter |            | Description                                                                 | Value Range                                       |
|-----------|------------|-----------------------------------------------------------------------------|---------------------------------------------------|
| Global    | Transpose  | Transposition of the plugin, in semitones.                                  | -36 – +36                                         |
|           | Tune       | Fine tuning of the plugin, in cents.                                        | -100 – +100                                       |
|           | Mode       | Sets the plugin to polyphonic or monophonic                                 | Poly, Mono                                        |
|           | Glide Mode | Enables or disables pitch gliding for all triggered notes or legato notes.  | Off, Legato, All                                  |
|           | Glide Time | Amount of time to slide from the pitch of one note to the next note played. | 0 ms – 32 s                                       |
|           | Legato     | Determines what is retriggered when notes are played legato.                | New Voice, All Mod,<br>Envs, Filt Env, Pitch Only |
|           | Volume     | Overall level of the plugin.                                                | -inf - +6.0 dB                                    |
| Macros    |            | These six macro controls are unique to each preset.                         | Varies                                            |

# Synth Controls

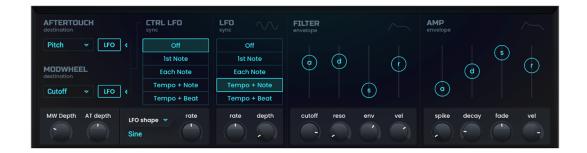

| Parameter   |             | Description                                                                                | Value Range                                                                                    |
|-------------|-------------|--------------------------------------------------------------------------------------------|------------------------------------------------------------------------------------------------|
| Aftertouch  | Destination | Send Aftertouch data to one of the following control destinations.                         | Pitch, Cutoff, Reso, Amp,<br>Pan                                                               |
|             | LFO         | Ties the modulation to the Control LFO.                                                    | Off, On                                                                                        |
|             | Depth       | Amount of modulation applied.                                                              | 0–100%                                                                                         |
|             |             | When <b>Destination</b> is set to <b>Pitch</b> :                                           | -12.0 – +12.0                                                                                  |
|             |             | When <b>Destination</b> is set to <b>Cutoff</b> , <b>Reso</b> , <b>Amp</b> or <b>Pan</b> : | -100 – 0 – 100%                                                                                |
| Mod Wheel   | Destination | Send Mod Wheel data to one of the following control destinations.                          | Pitch, Cutoff, Reso, Amp,<br>Pan                                                               |
|             | LFO         | Ties the modulation to the Control LFO.                                                    | Off, On                                                                                        |
|             | Depth       | Amount of modulation applied.                                                              |                                                                                                |
|             |             | When <b>Destination</b> is set to <b>Pitch</b> :                                           | -12.0 – +12.0                                                                                  |
|             |             | When <b>Destination</b> is set to <b>Cutoff</b> , <b>Reso</b> , <b>Amp</b> or <b>Pan</b> : | -100 – 0 – 100%                                                                                |
| Control LFO | Sync        | Enables or disables Control LFO sync, and sets how the Control LFO is synced when enabled. | Off, First Note, Each<br>Note, Tempo + Note,<br>Tempo + Beat                                   |
|             | Shape       | Waveshape of the Control LFO.                                                              | Sine, Triangle, Sawtooth,<br>Square, S&H Random,<br>S&H Alternate, Random<br>Drift, Slow Drift |
|             | Rate        | Speed of modulation of the Control LFO.                                                    |                                                                                                |
|             |             | When Sync is set to First Note or Each Note:                                               | 0.03 – 30.00 Hz                                                                                |
|             |             | When Sync is set to BPM & Note or BPM & Beat:                                              | 8/4 – 1/64                                                                                     |
| LFO         | Sync        | Enables or disables LFO sync, and sets how it is synced when enabled.                      | Off, 1st Note, Each Note,<br>Tempo+Note,<br>Tempo+Beat                                         |
|             | Rate        | Speed of the low frequency oscillator.                                                     |                                                                                                |
|             |             | When Sync is set to 1st Note, Each Note, or Off:                                           | 0.03 – 30.00 Hz                                                                                |
|             |             | When Sync is set to Tempo+Note or Tempo+Beat:                                              | 8/4 – 1/64                                                                                     |
|             | Depth       | Amount of LFO modulation applied.                                                          | 0–100%                                                                                         |

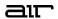

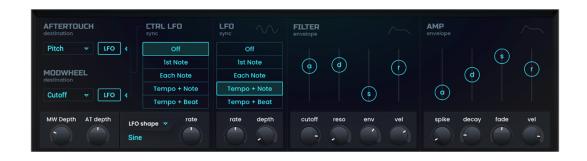

| Parameter       |             | Description                                                       | Value Range |
|-----------------|-------------|-------------------------------------------------------------------|-------------|
| Filter Envelope | Attack      | Length of time for the filter to reach full level.                | 0–100%      |
|                 | Decay       | Length of time for the filter to reach sustain level.             | 0–100%      |
|                 | Sustain     | Level of the sound while the note is held.                        | 0–100%      |
|                 | Release     | Length of time for the filter to dissipate when released.         | 0–100%      |
|                 | Cutoff      | Cutoff frequency for the filter.                                  | 0–100%      |
|                 | Reso        | Amount of resonance of the filter.                                | 0–100%      |
|                 | Depth       | Amount of Filter Envelope added to the filter cutoff.             | 0–100%      |
|                 | Velocity    | Amount of effect the note velocity has on the filter envelope.    | 0–100%      |
| Amp Envelope    | Attack      | Length of time for the note to reach full level.                  | 0–100%      |
|                 | Decay       | Length of time for the note to reach sustain level.               | 0–100%      |
|                 | Sustain     | Level of the sound while the note is held.                        | 0–100%      |
|                 | Release     | Length of time for the note to dissipate when released.           | 0–100%      |
|                 | Spike       | Applies additional velocity to the amplitude attack.              | 0–100%      |
|                 | Spike Decay | Length of time for the Spike to decay.                            | 0–100%      |
|                 | Fade        | Amount added to the envelope sustain level.                       | 0–100%      |
|                 | Velocity    | Amount of effect the note velocity has on the amplitude envelope. | 0–100%      |

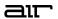

## **FX Controls**

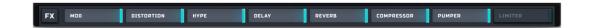

| Parameter | Description                                                                   | Value Range |
|-----------|-------------------------------------------------------------------------------|-------------|
| FX        | Toggles the main plugin view between synth parameters and effects parameters. | Synth, FX   |
| FX On/Off | Enables or disables the selected effect.                                      | Off, On     |

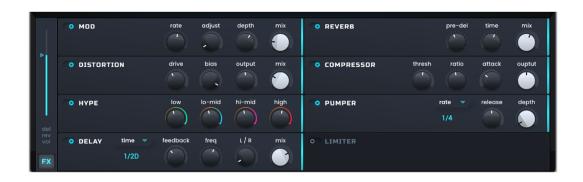

| Parameter  |        | Description                                                               | Value Range     |
|------------|--------|---------------------------------------------------------------------------|-----------------|
| Del-Rev    |        | Level of the delay and reverb signals.                                    | -inf - +6.0 dB  |
| Mod        |        | Click the button next to the effect name to enable or disable modulation. | Off, On         |
|            | Rate   | Speed of modulation.                                                      | 0.05 – 20.00 Hz |
|            | Adjust | Length of time the wet signal is offset from the dry signal.              | 0.0 – 24.0 ms   |
|            | Depth  | Amount of modulation applied.                                             | 0–100%          |
|            | Mix    | Wet/dry mix of the modulation effect.                                     | 0–100%          |
| Distortion |        | Click the button next to the effect name to enable or disable distortion. | Off, On         |
|            | Drive  | Amount of drive applied.                                                  | 0–100%          |
|            | Bias   | Emulates amount of voltage sent to a tube poweramp.                       | -100 – 0 – 100% |
|            | Output | Output level of the distorted signal.                                     | 0–100%          |
|            | Mix    | Wet/dry mix of the distortion effect.                                     | 0–100%          |
|            |        |                                                                           |                 |

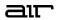

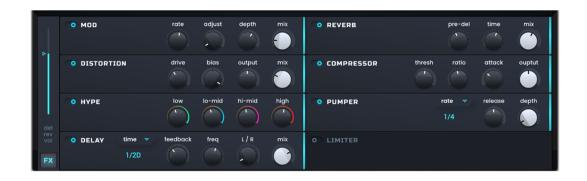

| Parameter |           | Description                                                                                                    | Value Range         |
|-----------|-----------|----------------------------------------------------------------------------------------------------|---------------------|
| Нуре      |           | Click the button next to the effect name to enable or disable the hype effect.                                      | Off, On             |
|           | Low       | Amount of attenuation or boost applied to the low frequency band.                                                   | -12 - 0 - +12 dB    |
|           | Lo-Mid    | Amount of attenuation or boost applied to the low-mid frequency band.                                               | -20 - 0 - +20 dB    |
|           | Hi-Mid    | Amount of attenuation or boost applied to the high-mid frequency band.                                              | -20 - 0 - +20 dB    |
|           | High      | Amount of attenuation or boost applied to the high frequency band.                                                  | -12 - 0 - +12 dB    |
| Delay     |           | Click the button next to the effect name to enable or disable delay.                                                | Off, On             |
|           | Time      | Amount of time between the dry signal and the delayed signal.                                                       | 1/16 – 16/4         |
|           | Feedback  | Amount of signal fed back into the delay line.                                                                      | 0–100%              |
|           | Freq      | Adjusts the filter cutoff frequency of the delayed signal.                                                          | 100 – 16000 Hz      |
|           | L/R       | Reduces the delay Time in either the Left or Right stereo field. This is useful for creating offset, panned delays. | L 50:100 – R 100:50 |
|           | Mix       | Wet/dry amount of the delay effect.                                                                                 | 0–100%              |
| Reverb    |           | Click the button next to the effect name to enable or disable reverb.                                               | Off, On             |
|           | Pre-Delay | Length of time between dry signal and reverberated signal.                                                          | 0.0 – 250.0 ms      |
|           | Time      | Length of reverb tail.                                                                                              | 0.3 – 60.0 s        |
|           | Mix       | Wet/dry amount of the reverb effect.                                                                                | 0–100%              |

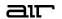

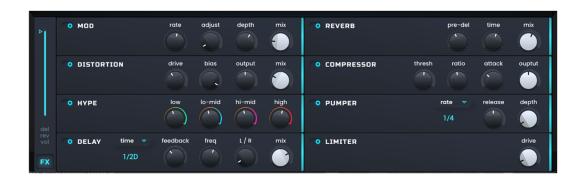

| Parameter  |           | Description                                                                   | Value Range      |
|------------|-----------|-------------------------------------------------------------------------------|------------------|
| Compressor |           | Click the button next to the effect name to enable or disable the compressor. | Off, On          |
|            | Threshold | Signal level after which the compressor will be applied.                      | -30.0 – +10.0 dB |
|            | Ratio     | Amount of compression applied.                                                | 1.0:1 – 20.0:1   |
|            | Attack    | Length of time to apply the compression.                                      | 0–100%           |
|            | Output    | Amount of additional output gain for the compressed signal.                   | -20.0 – +20.0 dB |
| Pumper     |           | Click the button next to the effect name to enable or disable the pumper.     | Off, On          |
|            | Rate      | Speed of the pumper effect.                                                   | Bar, 1/2 – 1/32T |
|            | Depth     | Amount of signal attenuation by the effect.                                   | 0–100%           |
|            | Release   | Amount of time to release the effect.                                         | 0–100%           |
| Limiter    |           | Click the button next to the effect name to enable or disable the limiter.    | Off, On          |
|            | Drive     | Amount of drive added after the limiter effect.                               | 0.0 – 30.0 dB    |

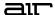

## **Trademarks and Licenses**

AIR Music Technology is a trademark of inMusic Brands, Inc., registered in the U.S. and other countries. macOS is a trademark of Apple Inc., registered in the U.S. and other countries.

Windows is a registered trademark of Microsoft Corporation in the United States and other countries.

All other product or company names are trademarks or registered trademarks of their respective owners.

airmusictech.com